## RxView / RxHighlight

Stand: 20.07.2016

## **Zeichnungsvergleich und Revisionskontrolle**

Mit **RxView und RxHighlgiht** werden die Möglichkeiten des Vergleichens und Überlagerns von Zeichnungen, Plänen, Grundrissen sowie Dokumenten verbessert. Alle vektorbasierten Formate (HPGL-2, PLT, Plotfiles, PDF, DWG bis 2017, DWF, DGN, Vector Bitmaps, uvm.) können verglichen werden, wenn die Vektordatei die überlagernde ist. Zusätzlich ist es auch möglich, TIFF G4 untereinander zu vergleichen; Raster ohne Transparenz können nebeneinander gelegt werden. Die Ergebnisse aus dem Vergleichsfenster können sowohl gedruckt, als auch abgespeichert werden.

Um einen Dateivergleich zu machen, gehen Sie wie folgt vor:

- 1 Laden Sie die Dokumente, welche vergleicht werden sollen in RxView
- 2 Gehen Sie auf den Menüeintrag *Home* und wählen dort *Vergleichen Überlagern* (Abb 1); Es öffnet sich ein Fenster *Vergleichen Dialog* (Abb 2).
- 3 Wählen Sie hier Ihre Einstellungen.
	- 3.1 **Dokument-Status:** *Hintergrund*, das Vergleichsdokument; *Überlagern*, das zu vergleichende Dokument; *Deaktiviert*, blendet das jeweilige Dokument aus.
	- 3.2 **Farbverhalten: Originalfarben**, verwendet die Farben des Dokumentes; **Auswahlfarben**, legt für das ausgewählte Dokument eine eigene Farbe an.
	- 3.3 **Überlagern/Vergleichen:** *Vergleiche*, die Zeichnungen werden übereinandergelegt und die Farben werden abgedunkelt (Rot/Blau ergibt Schwarz; Blau/Blau ergibt Blau); *Überlagern*, die Zeichnungen werden überlagert und Differenzen werden in der festgelegten Farbe angezeigt (funktioniert nicht mit Rastergrafiken!).
	- 3.4 **Positionierung der Überlagerung:** Erweiterte Einstellungen zum *skalieren*, *rotieren*, *bewegen* und *fangen* des überlagerten Dokumentes.Klicken Sie nun auf OK; es öffnet sich ein neues Fenster mit dem Titel *Vergleiche Fenste*r und einer Nummer. Hier ist das Ergebnis gut Sichtbar und kann nachträglich über *Vergleichen Überlagern* (Punkt 2)angepasst werden
- 4 Speichern können Sie den Vergleich über erneutes aufrufen von Vergleichen Überlagern. Dort wählen Sie Speichern aus und den Ort wohin die Datei kommen soll. Die Gespeicherte Datei enthält die Einstellungsinformationen, sowie den absoluten Pfad der Dateien.

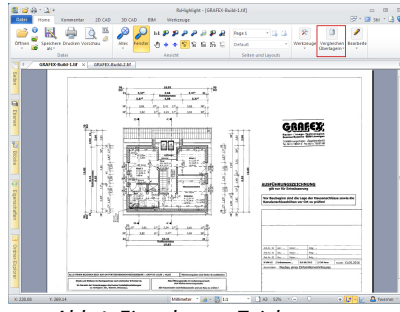

*Abb 1: Eingelesene Zeichnungen*

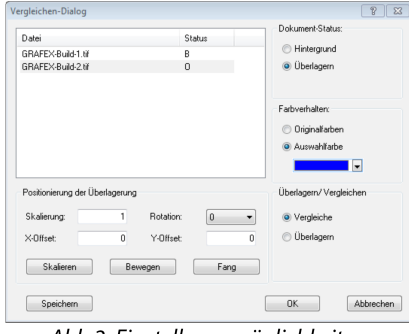

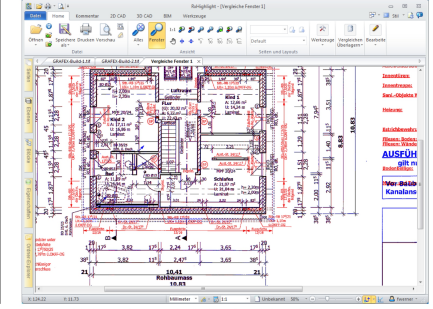

Abb 2: Einstellungsmöglichkeiten

Abb 3: Vergleich der Zeichnungen

Funktionen beim Vergleich:

**Drucken:** Alles was im Vergleichsfenster ersichtlich ist, kann auch gedruckt werden, können (und sollten auch) vor dem auch Teilausschnitte. Ab RxHighlight funktioniert dies auch in der Stapelverarbeitung.

**Skalieren:** Unterschiedliche Zeichnungen **Bewegen:** Sie können auch die Zeichnungsvergleich skaliert werden.

Lage/Positionen der Zeichnungen zueinander verändern.

Telefon: +49 (0) 511 7 80 57-0 Telefax: +49 (0) 511 7 80 57-99 E-Mail: Vertrieb@GRAFEX360.de

www.GRAFEX.de www.GRAFEX360.de www.Vektorisierung.com Raster- / Image-Technologien EDM-Lösungen • Scanner-Systeme Rasterex Exclusiv Distribution D-A-CH